# **USB-OPTO-RLY816, 8 optically Isolated Inputs, 8 16Amp Relay Outputs**

Technical Documentation

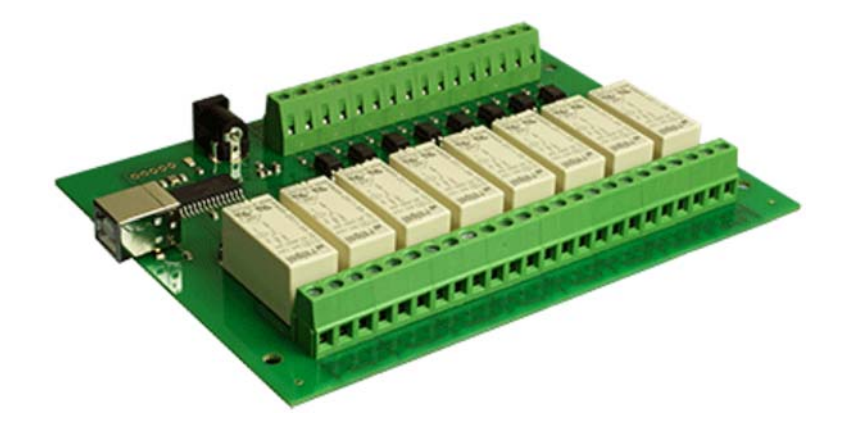

# **Overview**

The USB-OPTO-RLY816 provides eight optically isolated inputs and eight volt free contact relay outputs with a current rating of up to 16Amp each. The processor is powered and instructed from any standard USB bus and the relay power is obtained by the DC power input adaptor. The DC input jack is 2.1mm with positive core polarity, DC supplies are required to supply at least 500mA at 12vdc. The relays are SPCO (Single Pole Change Over) types. The normally open, normally closed and common pins are all available on the screw terminals.

## **Operating Temperature**

 $-40C$  to  $+70C$ 

# **Specification**

USB - Standard type B receptacle. Inputs - Absolute Max. 30v DC, Operational 4.5v to 27v DC Outputs - Relay Contacts, see power graph below

#### **LED Indication**

Each of the eight input channels has a Green LED to indicate the input status. Each relay output has a Red LED to indicate the relay status. Also power status is indicated with an LED driven from the USB supply.

#### **Relay power rating**

If the contact load voltage and current of the relay are in the region enclosed by the solid and dotted lines in the figure below, the relay can perform stable switching operation. If the relay is used at a voltage or current exceeding this region, the life of the contacts may be significantly shortened.

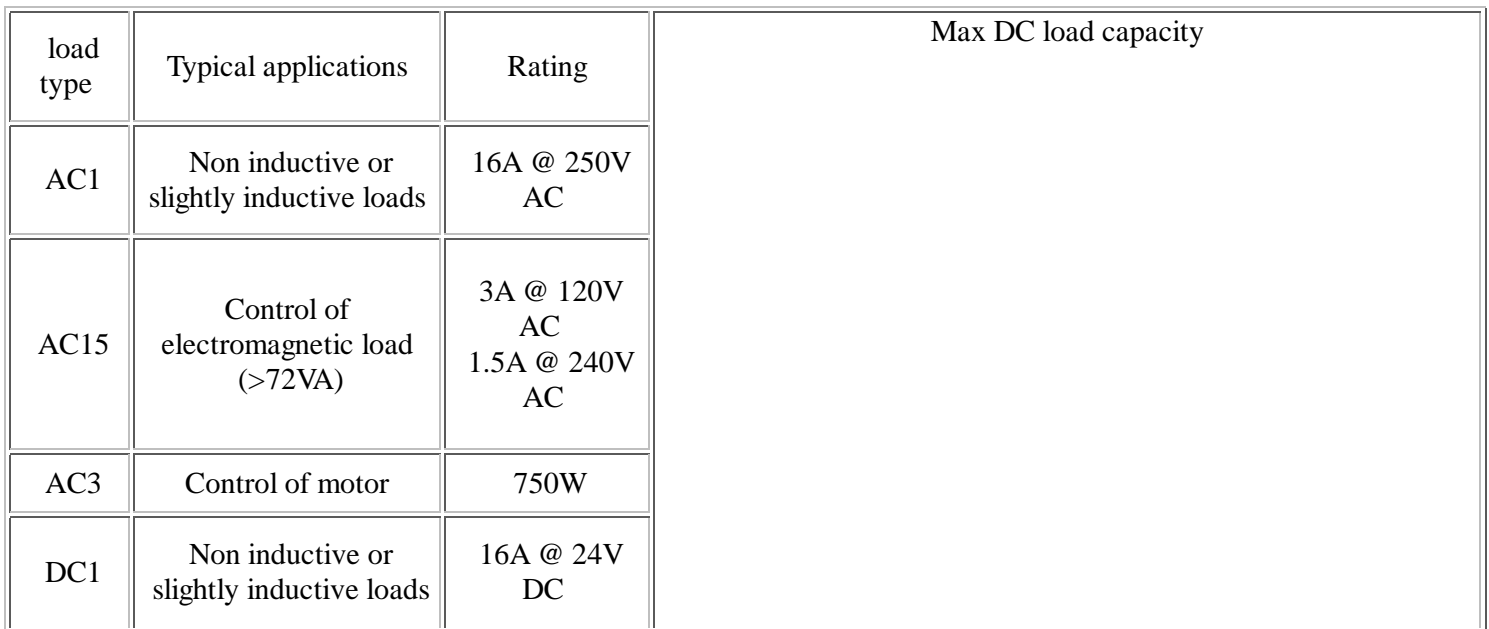

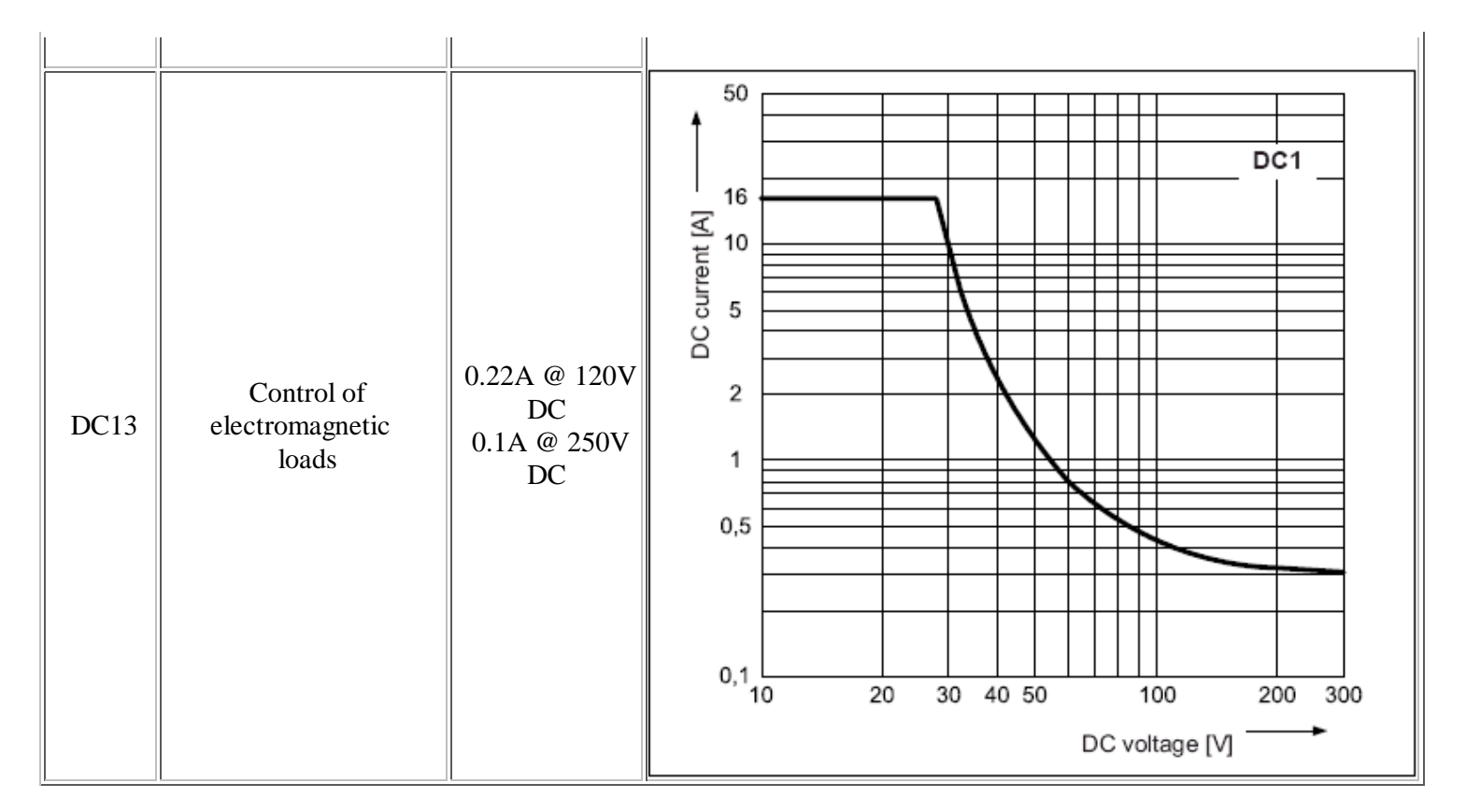

A full datasheet for the relays used on the USB-OPTO-RLY816 is here: RM85 datasheet

# **First Step - Get The Drivers**

Before connecting the USB-OPTO-RLY816 module, you should download the driver and unzip it to a temporary folder. Now connect the USB-OPTO-RLY816 module and navigate windows to the temporary folder and install the driver. The USB-OPTO-RLY816 will now appear as a COM port.

# **Which COM port?**

After installing the drivers, and plugging in the USB-OPTO-RLY816 module to a spare USB port, you will want to know which COM port it has been assigned to. This will vary from system to system depending on how many COM ports you currently have installed. To find out where it is, right click on your "My Computer" desktop icon and select "Properties->Hardware->Device Manager". Now scroll down and open the "Ports (COM & LPT)" tab. You should see the USB serial port listed - COM5 in the example below. If you want to change the COM port number - just right click on it, select properties, select advanced and select the COM port number from the available list. The COM port default will probably be set up for 9600 baud, 8 data bits, no parity and one stop bits, but what ever it is just ignore it. These settings are not actually used because we have a full 12Mbits USB connection right into the heart of the processor.

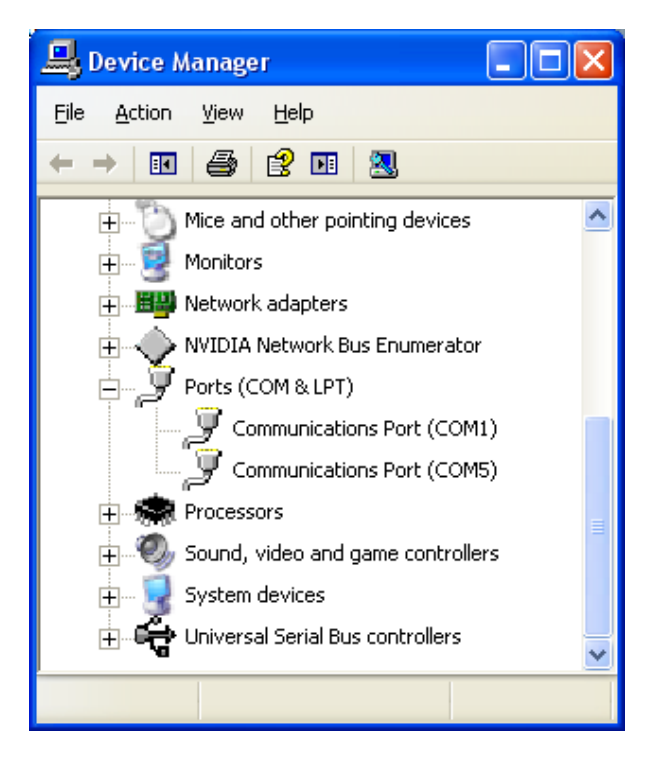

## **Commands**

The USB-OPTO-RLY816 operates with an easy to use command set as described in the table below. Most commands are only a single byte and if applicable the USB-OPTO-RLY816 will automatically send its response. The only exception to this being the "Set relay states" command which requires and additional desired states byte to be sent immediately after the command byte.

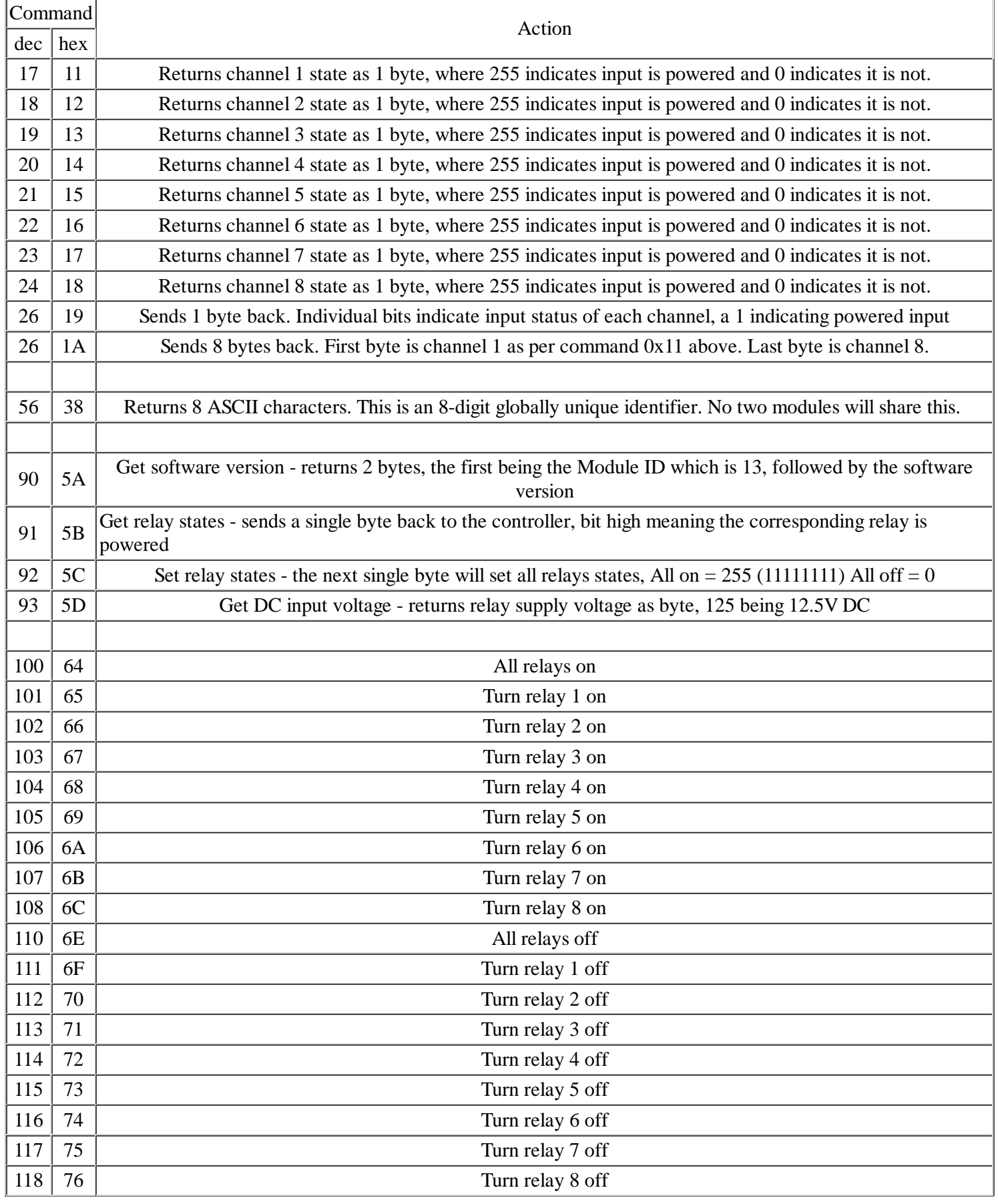

**Board dimensions**

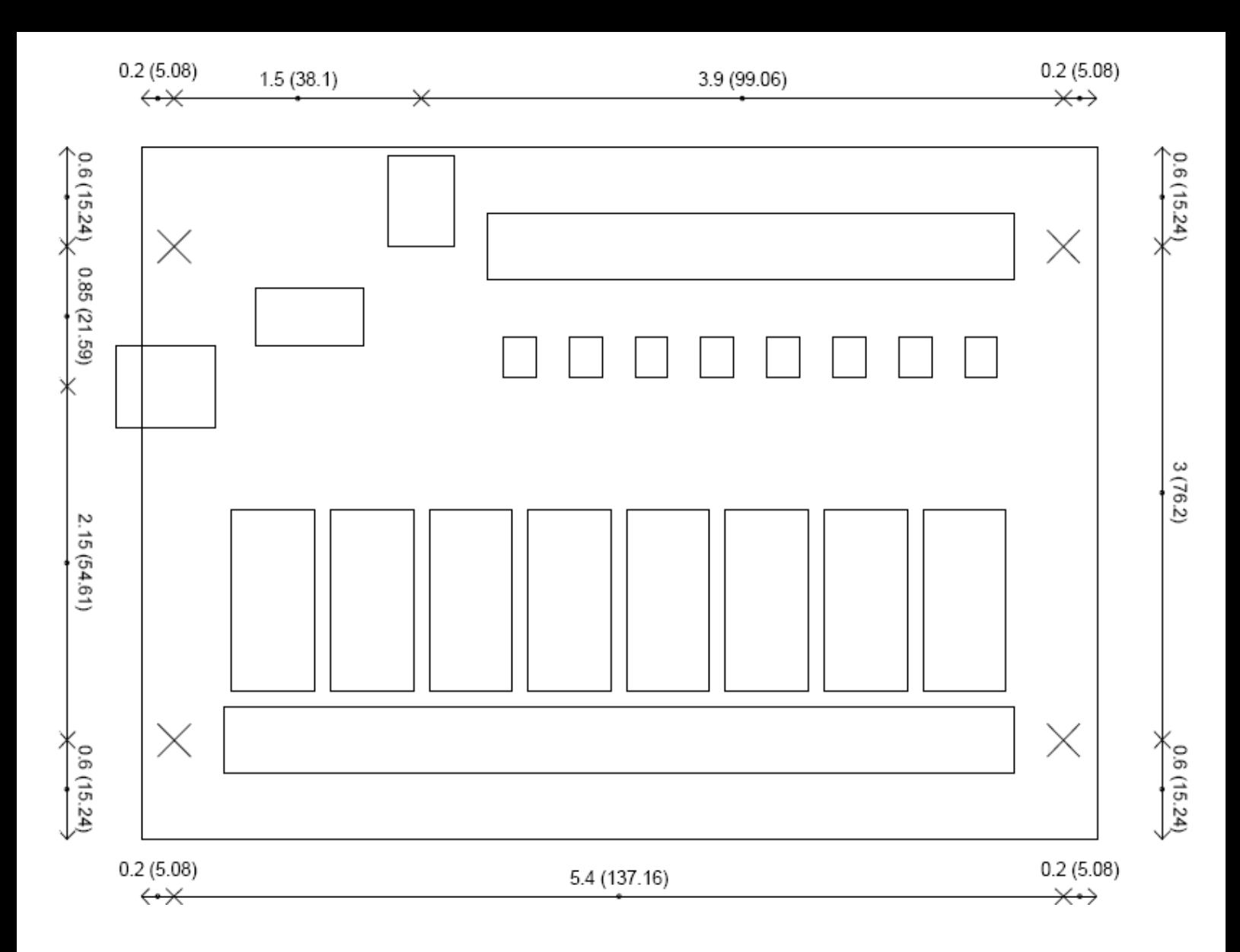

# **Test program and example source code**

To get the USB-OPTO-RLY816 up and running in the minimum amount of time we have put together an example program to demonstrate the functionality of the module.

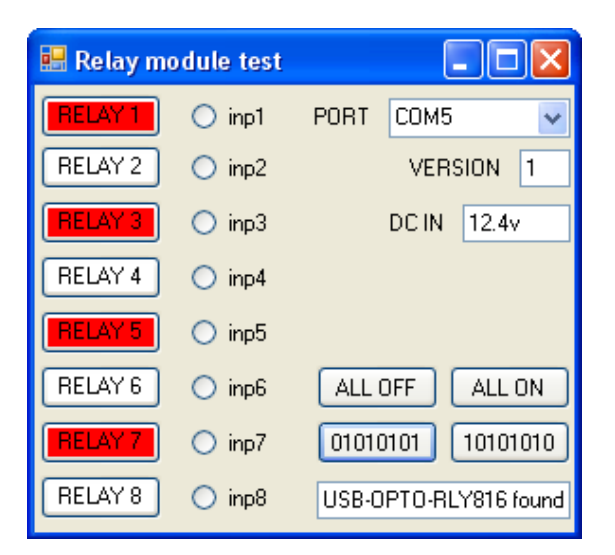

The test program is available built and ready to install here OptoRelayTest or as C# source code here OptoRelaySource